# **Oracle Enterprise Manager**

**Plug-in for Oracle Secure Global Desktop User's Guide**

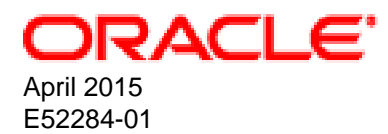

#### **Oracle Legal Notices**

Copyright © 2015, Oracle and/or its affiliates. All rights reserved.

This software and related documentation are provided under a license agreement containing restrictions on use and disclosure and are protected by intellectual property laws. Except as expressly permitted in your license agreement or allowed by law, you may not use, copy, reproduce, translate, broadcast, modify, license, transmit, distribute, exhibit, perform, publish, or display any part, in any form, or by any means. Reverse engineering, disassembly, or decompilation of this software, unless required by law for interoperability, is prohibited.

The information contained herein is subject to change without notice and is not warranted to be error-free. If you find any errors, please report them to us in writing.

If this is software or related documentation that is delivered to the U.S. Government or anyone licensing it on behalf of the U.S. Government, then the following notice is applicable:

U.S. GOVERNMENT END USERS: Oracle programs, including any operating system, integrated software, any programs installed on the hardware, and/or documentation, delivered to U.S. Government end users are "commercial computer software" pursuant to the applicable Federal Acquisition Regulation and agency-specific supplemental regulations. As such, use, duplication, disclosure, modification, and adaptation of the programs, including any operating system, integrated software, any programs installed on the hardware, and/or documentation, shall be subject to license terms and license restrictions applicable to the programs. No other rights are granted to the U.S. Government.

This software or hardware is developed for general use in a variety of information management applications. It is not developed or intended for use in any inherently dangerous applications, including applications that may create a risk of personal injury. If you use this software or hardware in dangerous applications, then you shall be responsible to take all appropriate fail-safe, backup, redundancy, and other measures to ensure its safe use. Oracle Corporation and its affiliates disclaim any liability for any damages caused by use of this software or hardware in dangerous applications.

Oracle and Java are registered trademarks of Oracle and/or its affiliates. Other names may be trademarks of their respective owners.

Intel and Intel Xeon are trademarks or registered trademarks of Intel Corporation. All SPARC trademarks are used under license and are trademarks or registered trademarks of SPARC International, Inc. AMD, Opteron, the AMD logo, and the AMD Opteron logo are trademarks or registered trademarks of Advanced Micro Devices. UNIX is a registered trademark of The Open Group.

This software or hardware and documentation may provide access to or information about content, products, and services from third parties. Oracle Corporation and its affiliates are not responsible for and expressly disclaim all warranties of any kind with respect to third-party content, products, and services unless otherwise set forth in an applicable agreement between you and Oracle. Oracle Corporation and its affiliates will not be responsible for any loss, costs, or damages incurred due to your access to or use of third-party content, products, or services, except as set forth in an applicable agreement between you and Oracle.

#### **Documentation Accessibility**

For information about Oracle's commitment to accessibility, visit the Oracle Accessibility Program website at <http://www.oracle.com/pls/topic/lookup?ctx=acc&id=docacc>.

#### **Access to Oracle Support**

Oracle customers that have purchased support have access to electronic support through My Oracle Support. For information, visit <http://www.oracle.com/pls/topic/lookup?ctx=acc&id=info>or visit <http://www.oracle.com/pls/topic/lookup?ctx=acc&id=trs> if you are hearing impaired.

# **Table of Contents**

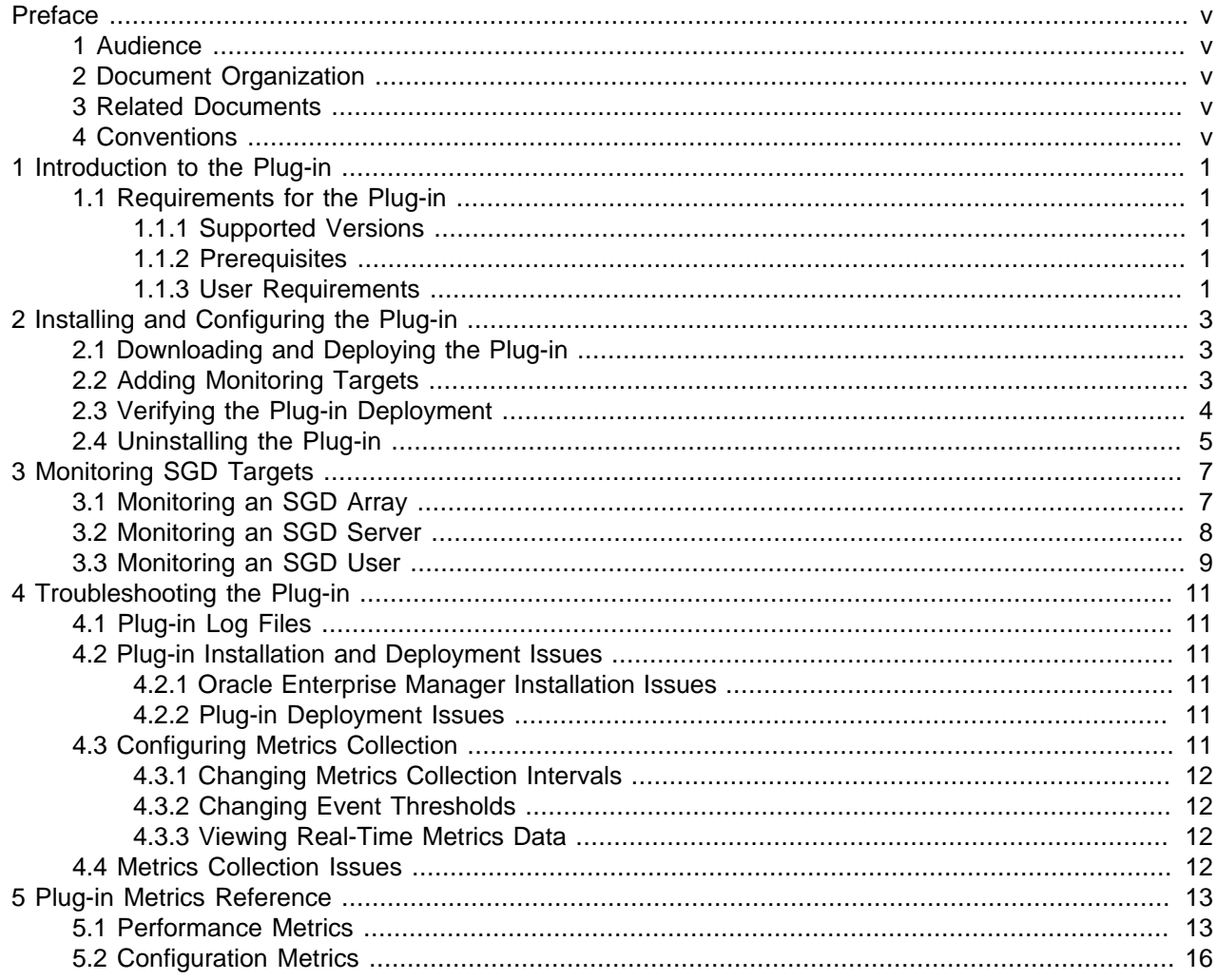

# <span id="page-4-0"></span>Preface

The Enterprise Manager Plug-in for Oracle Secure Global Desktop User Guide describes how to install and use the Enterprise Manager Plug-in for Oracle Secure Global Desktop in order to monitor Oracle Secure Global Desktop (SGD) resources from within Oracle Enterprise Manager.

# <span id="page-4-1"></span>**1 Audience**

This guide is intended for administrators who are familiar with SGD and require access to the comprehensive metrics and performance data that Oracle Enterprise Manager collects for all managed Oracle systems.

### <span id="page-4-2"></span>**2 Document Organization**

The document is organized as follows:

- Chapter 1, [Introduction to the Plug-in](#page-6-0) is an introduction to the plug-in. Supported versions and requirements are covered in this chapter.
- Chapter 2, [Installing and Configuring the Plug-in](#page-8-0) describes how to install and deploy the plug-in. Instructions on how to how to undeploy and uninstall the plug-in are also included.
- Chapter 3, [Monitoring SGD Targets](#page-12-0) describes the layout and content of the monitoring pages for the plug-in.
- Chapter 4, [Troubleshooting the Plug-in](#page-16-0) includes basic troubleshooting information for the plug-in.
- Chapter 5, [Plug-in Metrics Reference](#page-18-0) lists the metrics collected by the plug-in.

### <span id="page-4-3"></span>**3 Related Documents**

The documentation for the Oracle Secure Global Desktop product is available at:

<http://www.oracle.com/technetwork/documentation/sgd-193668.html>

For additional information, see the following manuals:

- Oracle Secure Global Desktop Administration Guide
- Oracle Secure Global Desktop Platform Support and Release Notes

### <span id="page-4-4"></span>**4 Conventions**

The following text conventions are used in this document:

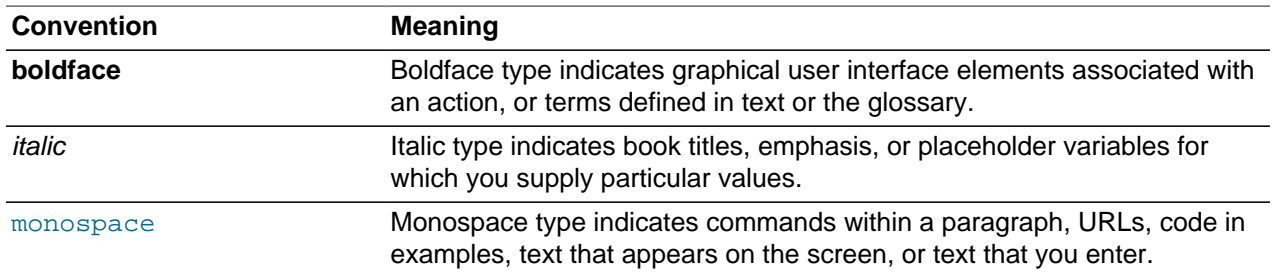

# <span id="page-6-0"></span>Chapter 1 Introduction to the Plug-in

The Enterprise Manager Plug-in for Oracle Secure Global Desktop extends Oracle Enterprise Manager Cloud Control to add support for monitoring an Oracle Secure Global Desktop (SGD) deployment.

A typical SGD deployment consists of one or more SGD servers, configured as an *array*. The plug-in provides a unified view of the array, helping Administrators to monitor a multi-server deployment.

The plug-in enables integration with SGD by adding an Oracle Secure Global Desktop target type, together with monitoring pages for an SGD array and related resources.

Monitoring pages show a summary of system information, user activity, resource usage, and alerts. A description of the monitoring pages is provided in Chapter 3, [Monitoring SGD Targets](#page-12-0).

For an overview of the architecture, terminology, and components of Oracle Enterprise Manager Cloud Control, see the [Oracle Enterprise Manager Cloud Control documentation.](http://docs.oracle.com/cd/E24628_01/doc.121/e25353/overview.htm#BABFGHGD)

# <span id="page-6-1"></span>**1.1 Requirements for the Plug-in**

This section describes the requirements to enable monitoring of an SGD deployment.

#### <span id="page-6-2"></span>**1.1.1 Supported Versions**

The plug-in supports the following versions of Oracle Enterprise Manager Cloud Control and Oracle Secure Global Desktop:

- Oracle Enterprise Manager Cloud Control 12c Release 4 (12.1.0.4) $<sup>1</sup>$ </sup>
- Oracle Secure Global Desktop version 5.2 or later <sup>2</sup>

#### <span id="page-6-3"></span>**1.1.2 Prerequisites**

Before you install the plug-in, verify that your environment meets these requirements:

- An Oracle Enterprise Manager installation must be running.
- An Oracle Management Agent (Management Agent) must be installed on each SGD host that you want to monitor.

For Oracle Enterprise Manager Cloud Control system requirements and installation instructions, see the [Oracle Enterprise Manager Cloud Control installation documentation](http://docs.oracle.com/cd/E24628_01/index.htm).

#### <span id="page-6-4"></span>**1.1.3 User Requirements**

To monitor an SGD array with the plug-in, the following user requirements apply:

• On each SGD host, the Oracle Software Owner User must have an account and must be a member of the ttasery UNIX group.

The Oracle Software Owner User (typically, oracle) is required to install the Oracle Management Agent on the host. For details of the requirements for this user, see the [Oracle Enterprise Manager Cloud](http://docs.oracle.com/cd/E24628_01/index.htm) [Control installation documentation.](http://docs.oracle.com/cd/E24628_01/index.htm)

<sup>1</sup> Requires ARU 18654647.

 $2$  For information on earlier versions of SGD, contact Oracle Support.

The ttaserv group contains the SGD server system account users. Adding the Oracle Software Owner User to this group enables the Oracle Software Owner User to run tarantella commands.

When you add the Oracle Software Owner User to the  $t$ taserv group, ensure that you preserve any existing supplementary groups for this user.

For example, if the Oracle software owner user is oracle:

# usermod -G group1, group2, ttaserv oracle

where  $group1$  and  $group2$  are the existing supplementary groups for the  $oracle$  user.

• A single dedicated SGD Administrator must be available for use with the plug-in.

You enter the credentials for this user when you add the SGD host as a target in Oracle Enterprise Manager.

The user must be able to authenticate to SGD using any of the enabled SGD authentication mechanisms.

The user profile must be shareable. Ensure that the Login: Multiple  $(-\text{-shared})$  attribute is enabled for the user profile object.

The user must be a member of the Enterprise Manager Agents role.

In the following example, the user profile object  $sgd$ -agent-usex is added as a member of the Enterprise Manager Agents role.

# tarantella role add\_member \ --role "o=Tarantella System Objects/cn=Enterprise Manager Agents" \ --member "o=Example/cn=sgd-agent-user"

Verify that the SGD Administrator user can log in to SGD on each host, and that they can access the SGD Administration Console.

For more information on how to configure SGD Administrator accounts and roles, see the Oracle Secure Global Desktop Administration Guide.

• To monitor an Oracle Secure Global Desktop target, an Oracle Enterprise Manager administrator must have PERFORM OPERATION privileges for the target. See the [Oracle Enterprise Manager Cloud](http://docs.oracle.com/cd/E24628_01/doc.121/e36415/sec_features.htm) [Control documentation](http://docs.oracle.com/cd/E24628_01/doc.121/e36415/sec_features.htm) for more information on configuring privileges.

# <span id="page-8-0"></span>Chapter 2 Installing and Configuring the Plug-in

This chapter describes how to install and configure the plug-in in your Oracle Enterprise Manager environment.

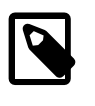

#### **Note**

This chapter summarises the main steps required to install, deploy, and configure the plug-in. For more detailed instructions, see the [Oracle Enterprise Manager](http://docs.oracle.com/cd/E24628_01/doc.121/e24473/toc.htm) [Cloud Control documentation.](http://docs.oracle.com/cd/E24628_01/doc.121/e24473/toc.htm)

The following tasks are described in this chapter:

• Downloading and deploying the plug-in to Oracle Enterprise Manager.

You deploy the plug-in to Oracle Enterprise Manager and to an SGD host.

See [Section 2.1, "Downloading and Deploying the Plug-in".](#page-8-1)

• Configuring targets for monitoring an SGD host.

See [Section 2.2, "Adding Monitoring Targets"](#page-8-2).

• Verifying the plug-in installation and deployment.

See [Section 2.3, "Verifying the Plug-in Deployment"](#page-9-0).

• Uninstalling the plug-in.

See [Section 2.4, "Uninstalling the Plug-in"](#page-10-0).

# <span id="page-8-1"></span>**2.1 Downloading and Deploying the Plug-in**

The plug-in is distributed through the Oracle Enterprise Manager Store.

For detailed steps on how to download and deploy the plug-in, see the [Oracle Enterprise Manager Cloud](http://docs.oracle.com/cd/E24628_01/doc.121/e24473/plugin_mngr.htm) [Control Administrator's Guide](http://docs.oracle.com/cd/E24628_01/doc.121/e24473/plugin_mngr.htm).

The following is a summary of the required tasks for downloading and deploying the plug-in.

• Download the plug-in to the Management Repository.

Plug-in Manager in the Enterprise Manager Cloud Control Console shows that the plug-in is available in your environment.

• Deploy the plug-in to Oracle Management Service (OMS).

This enables the OMS to manage SGD server targets.

• Deploy the plug-in to a Management Agent on an SGD host.

This enables the Management Agent to discover and monitor SGD server targets.

# <span id="page-8-2"></span>**2.2 Adding Monitoring Targets**

After the plug-in is deployed, Oracle Enterprise Manager recognizes monitoring targets of the type Oracle Secure Global Desktop. To monitor an SGD array, add all the members of the array individually as monitoring targets.

Before you begin, ensure you the have the credentials of the dedicated SGD Administrator user for the array.

Repeat the following steps for each member of the SGD array.

- 1. Log in to the Enterprise Manager Cloud Control Console.
- 2. In the **Setup** menu, select **Add Target**, and then select **Add Targets Manually**.
- 3. Select **Add Targets Declaratively by Specifying Target Monitoring Properties**.
- 4. In the **Target Type** list, select Oracle Secure Global Desktop.
- 5. In the **Monitoring Agent** field, do one of the following:
	- Enter the fully qualified host name and port of the target. For example: boston.example.com:3872.
	- Click the search icon to search for an SGD host that is running the Management Agent.
- 6. Click **Add Manually**. The properties page for the new Oracle Secure Global Desktop target is displayed.
- 7. Configure the new Oracle Secure Global Desktop target.

You must complete all of the following fields.

- **Target Name:** A unique name to identify the monitoring target.
- **Secure Global Desktop Administrator User Name and Password:** The credentials of the dedicated SGD Administrator for the plug-in.
- **Secure Global Desktop Installation Directory:** The path to the SGD installation on the host. This is /opt/tarantella by default.
- **Secure Global Desktop Web Services Port:** The TCP port that the SGD web server uses for unsecured web service connections on the localhost interface. This is always port 80, for a default installation of SGD.
- 8. Click **OK** to save details and add the new target.
- 9. Ensure that preferred credentials are available for the target.

The preferred credentials must be for a user account which has privileges to run the tarantella command on an SGD server, and is a member of the ttaserv UNIX group on the SGD host.

Credentials for the Oracle Software Owner User (oracle) are suitable for this purpose. See [Section 1.1.3, "User Requirements"](#page-6-4) for details of how to configure the oracle user on an SGD host.

For information on how to configure preferred credentials for a target, see the [Oracle Enterprise](http://docs.oracle.com/cd/E24628_01/doc.121/e36415/sec_features.htm#EMSEC13140) [Manager Cloud Control Security Guide.](http://docs.oracle.com/cd/E24628_01/doc.121/e36415/sec_features.htm#EMSEC13140)

# <span id="page-9-0"></span>**2.3 Verifying the Plug-in Deployment**

After you add the members of an SGD array as monitoring targets, wait at least 15 minutes for the plug-in to start collecting data. Then use the following steps to verify that Oracle Enterprise Manager is correctly monitoring the targets.

- 1. Log in to the Enterprise Manager Cloud Control Console.
- 2. From the **Targets** menu, select **All Targets**.
- 3. In the Refine Search pane, select **Target Type**, then **Servers, Storage and Network**, and then **Oracle Secure Global Desktop**.

Check that the target is present and that the **Target Status** is Up.

4. Click the name of the target that you want to verify.

The target home page is displayed.

5. From the **Oracle Secure Global Desktop** menu in the upper-left of the page, select **Monitoring**, and then select **Metric Collection Errors**.

Check any metric collection errors listed in the table.

6. From the **Oracle Secure Global Desktop** menu, select **Monitoring**, and then select **All Metrics**.

Click the metrics in the left-hand pane and check that data is being collected.

# <span id="page-10-0"></span>**2.4 Uninstalling the Plug-in**

The plug-in can be uninstalled from your Oracle Enterprise Manager environment.

To upgrade the plug-in, simply deploy the new version as shown in [Section 2.1, "Downloading and](#page-8-1) [Deploying the Plug-in"](#page-8-1). Uninstallation is not required before an upgrade.

For detailed steps on uninstalling the plug-in, see the [Managing Plug-Ins](http://docs.oracle.com/cd/E24628_01/doc.121/e24473/plugin_mngr.htm#CHDBGHFE) chapter in the Oracle Enterprise Manager documentation.

Uninstalling the plug-in consists of the following steps:

• (Optional) Unconfigure all Oracle Secure Global Desktop targets.

It is best to unconfigure targets, to halt data monitoring.

• Undeploy the plug-in.

When you undeploy the plug-in, Oracle Enterprise Manager can no longer monitor an Oracle Secure Global Desktop target.

• (Optional) Remove the plug-in from the Management Repository.

# <span id="page-12-0"></span>Chapter 3 Monitoring SGD Targets

When you configure an SGD host as a target, the target name is shown in the All Targets page, a list of all targets that are monitored by Oracle Enterprise Manager.

To display the monitoring pages for an SGD array, select from the available Oracle Secure Global Desktop targets on the All Targets page.

An Oracle Secure Global Desktop target includes the following monitoring pages:

• **Array Overview.** An overview page for the SGD array.

This is the home page for an Oracle Secure Global Desktop target.

See [Section 3.1, "Monitoring an SGD Array".](#page-12-1)

• **Array Member.** Monitoring data for an SGD server.

See [Section 3.2, "Monitoring an SGD Server"](#page-13-0).

• **User.** Monitoring data for users logged in to SGD.

See [Section 3.3, "Monitoring an SGD User".](#page-14-0)

# <span id="page-12-1"></span>**3.1 Monitoring an SGD Array**

The target home page, called the Array Overview monitoring page, provides an overview of metrics and resources for all SGD servers in the array. See [Figure 3.1, "Array Overview Monitoring Page"](#page-12-2).

#### <span id="page-12-2"></span>**Figure 3.1 Array Overview Monitoring Page**

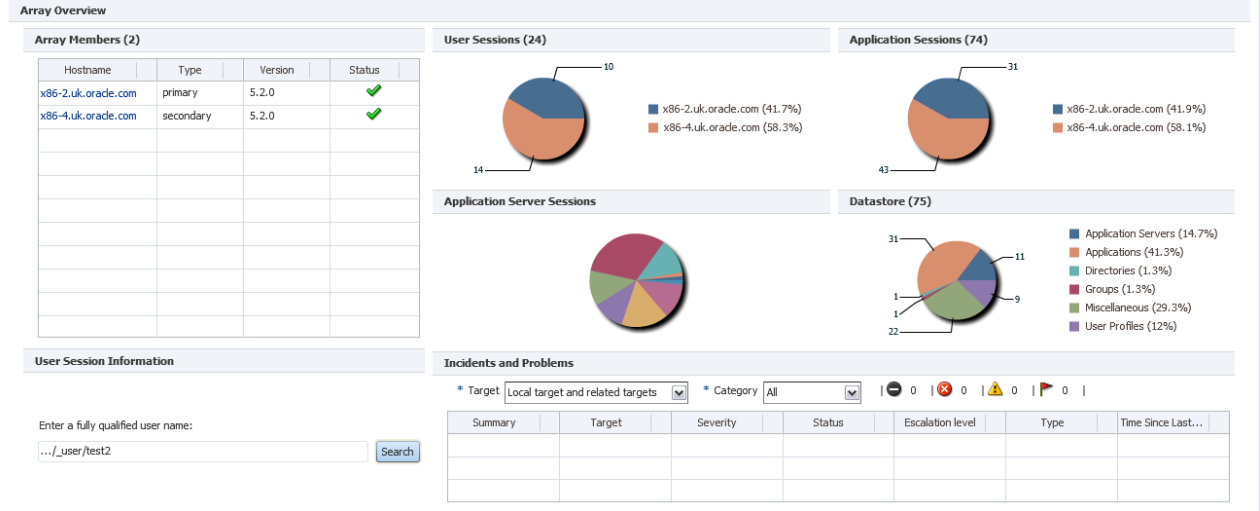

The Array Overview monitoring page includes a series of panels, as described in [Table 3.1, "Panels on the](#page-12-3) [Array Overview Monitoring Page"](#page-12-3).

<span id="page-12-3"></span>**Table 3.1 Panels on the Array Overview Monitoring Page**

| <b>Panel</b>  | <b>Description</b>                                                                                                    |
|---------------|----------------------------------------------------------------------------------------------------|
| Array Members | A table that lists information about the members of the array,<br>including their role in the array (primary or secondary) and their<br>current status (up or down). |

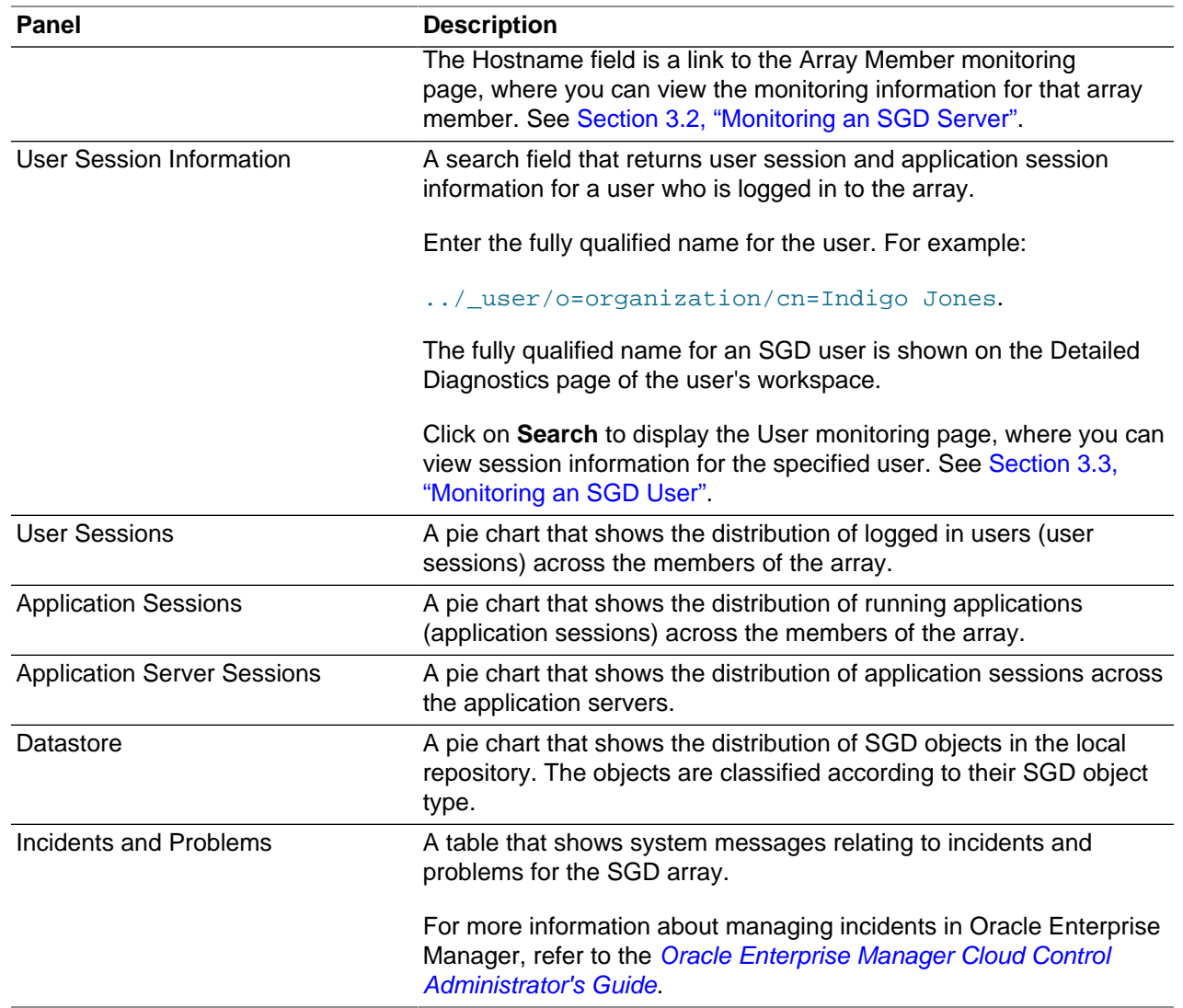

# <span id="page-13-0"></span>**3.2 Monitoring an SGD Server**

The Array Member monitoring page enables you to view monitoring data for a specific SGD server in an array. See [Figure 3.2, "Array Member Monitoring Page"](#page-14-1).

<span id="page-14-1"></span>**Figure 3.2 Array Member Monitoring Page**

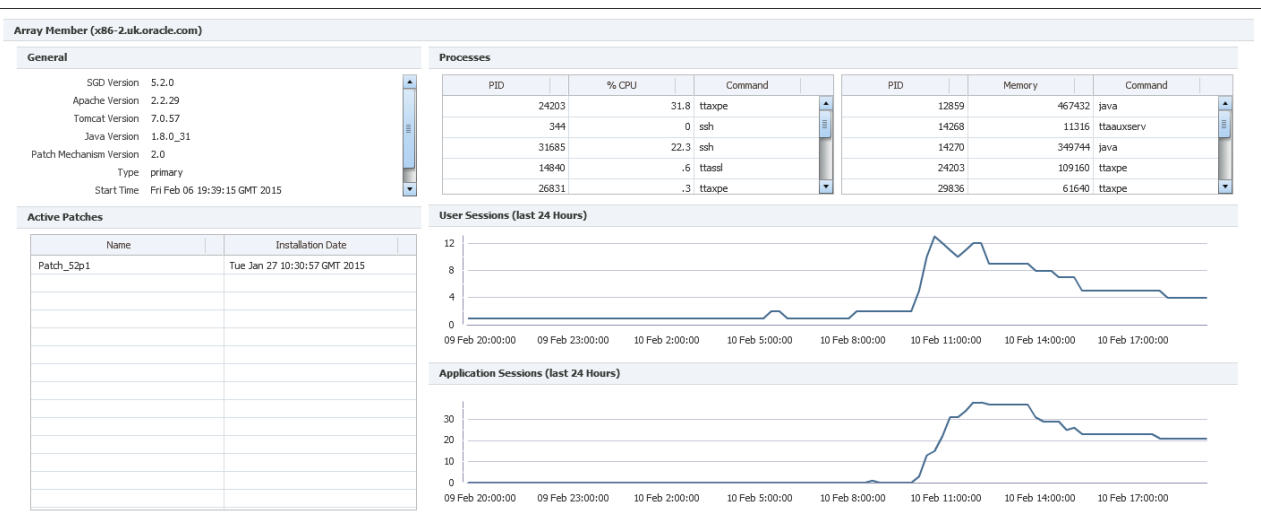

The Array Member monitoring page includes a series of panels, as described in [Table 3.2, "Panels on the](#page-14-2) [Array Member Monitoring Page"](#page-14-2).

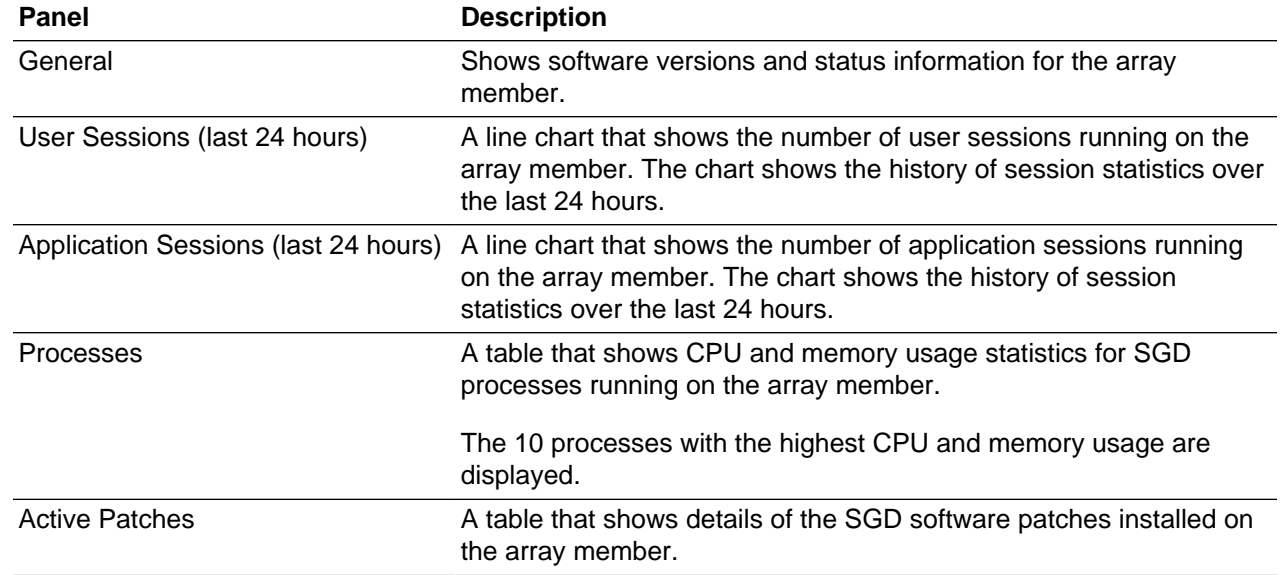

#### <span id="page-14-2"></span>**Table 3.2 Panels on the Array Member Monitoring Page**

# <span id="page-14-0"></span>**3.3 Monitoring an SGD User**

The User monitoring page shows real-time monitoring data for an SGD user who is logged in to the array. Information on user session activity and applications started by the user are displayed on this page. See [Figure 3.3, "User Monitoring Page".](#page-15-0)

This page is shown when you search for user details, using the User Session Information search field on the Array Overview page. See [Section 3.1, "Monitoring an SGD Array"](#page-12-1).

<span id="page-15-0"></span>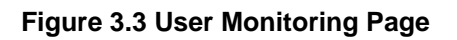

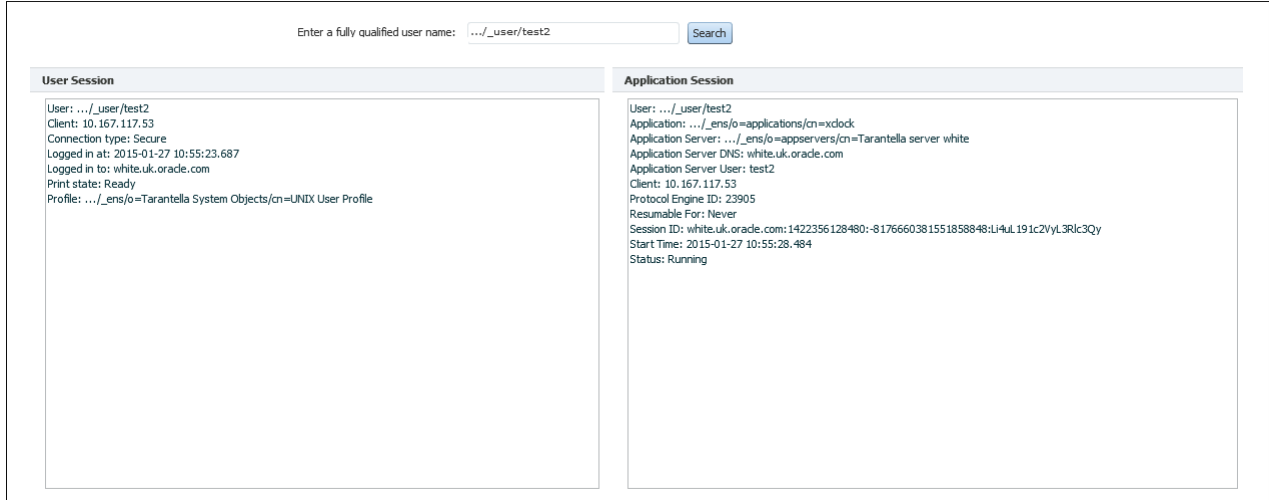

The User monitoring page includes a series of panels, as described in [Table 3.3, "Panels on the User](#page-15-1) [Monitoring Page"](#page-15-1).

<span id="page-15-1"></span>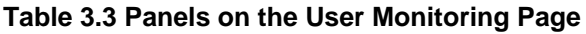

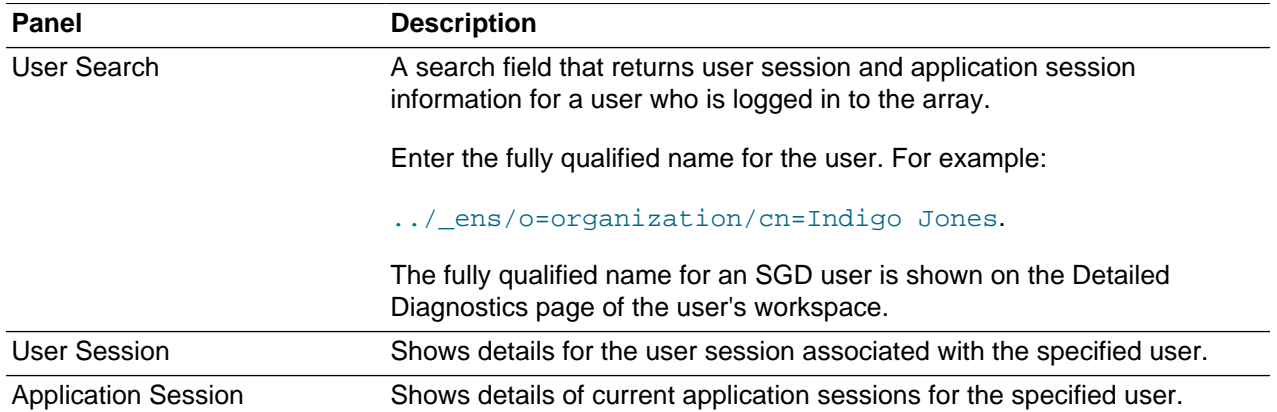

# <span id="page-16-0"></span>Chapter 4 Troubleshooting the Plug-in

This chapter provides basic information and links to additional resources to assist you in troubleshooting issues with the plug-in and tuning the performance of the plug-in.

# <span id="page-16-1"></span>**4.1 Plug-in Log Files**

When you are troubleshooting issues with the plug-in, the following logs may contain useful information.

• **Oracle Enterprise Manager Cloud Control logs.** Logging is available for the Oracle Management Service (OMS) and Management Agents.

For more details about Oracle Enterprise Manager logging, see the [Locating and Configuring Enterprise](http://docs.oracle.com/cd/E24628_01/doc.121/e24473/logging.htm) [Manager Log Files](http://docs.oracle.com/cd/E24628_01/doc.121/e24473/logging.htm) chapter in the Oracle Enterprise Manager Cloud Control Administrator's Guide.

• **SGD web server logs.** Log messages for the Tomcat JSP technology container component of the SGD web server are written to log files in the /opt/tarantella/webserver/tomcat/tomcatversion/logs directory on the SGD host.

# <span id="page-16-2"></span>**4.2 Plug-in Installation and Deployment Issues**

The following topics describe how to troubleshoot issues when installing and deploying the plug-in.

### <span id="page-16-3"></span>**4.2.1 Oracle Enterprise Manager Installation Issues**

If you encounter problems during installation of the plug-in, verify that all prerequisites are met. See [Section 1.1, "Requirements for the Plug-in".](#page-6-1)

For information on installing Oracle Enterprise Manager, refer to the [Oracle Enterprise Manager Cloud](http://docs.oracle.com/cd/E24628_01/index.htm) [Control documentation.](http://docs.oracle.com/cd/E24628_01/index.htm)

#### <span id="page-16-4"></span>**4.2.2 Plug-in Deployment Issues**

The following troubleshooting tips may apply when you are having issues with deploying the plug-in:

- If you encounter problems when adding an SGD target, verify the settings for communication between the Management Agent and the SGD host. See [Section 2.2, "Adding Monitoring Targets".](#page-8-2)
- If a target is shown as down in the Enterprise Manager Cloud Control Console, try the following:
	- Check the status of the SGD server on the target host.

Run the tarantella status command on the SGD host.

For more information about troubleshooting SGD issues, see the Oracle Secure Global Desktop Administration Guide.

• Verify that the plug-in is working correctly and that metrics are being collected.

Display the All Metrics page for the target and click on a metric in the left-hand pane.

An error message is shown if there is an issue with metrics data collection.

# <span id="page-16-5"></span>**4.3 Configuring Metrics Collection**

The following topics describe how to configure and tune metrics collection for the plug-in.

### <span id="page-17-0"></span>**4.3.1 Changing Metrics Collection Intervals**

All metrics collection intervals are configurable. To set a different collection schedule for a target, do the following:

• Display the Metric and Collection Settings page for the target.

In the target menu, select **Monitoring**, then select **Metric and Collection Settings**.

• Change the collection interval for one or more metrics.

In the **Collection Schedule** column, click a collection interval to change the setting.

### <span id="page-17-1"></span>**4.3.2 Changing Event Thresholds**

Many metrics collected by the plug-in have predefined thresholds and incident messages. When a threshold is crossed, an incident is reported by means of an alert message in the Incidents and Problems table for the target.

To change an event threshold for a target, do the following:

• Display the Metric and Collection Settings page for the target.

In the target menu, select **Monitoring**, then select **Metric and Collection Settings**.

• Change the thresholds for an event.

Edit the settings in the **Warning Threshold** or **Critical Threshold** columns.

#### <span id="page-17-2"></span>**4.3.3 Viewing Real-Time Metrics Data**

The data displayed on the monitoring page for a target is retrieved from the Management Repository. This is not real-time information.

To see the real-time metrics data, as it is collected by the Monitoring Agent, view the All Metrics page for the target.

### <span id="page-17-3"></span>**4.4 Metrics Collection Issues**

The following issues are related to error messages shown when collecting metrics.

#### **Duplicate Request ID Error**

**Problem:** The following error is shown when loading the home page for a Secure Global Desktop target.

```
 Error during operation: MetricDataService.getMetricData
Duplicate Request ID (hostname-metadata)
```
where **hostname** is the name of the array member.

The Array Member table on the home page does not display any information.

**Cause:** This error is shown when multiple targets have been configured to monitor the same array member.

**Solution:** The workaround is to delete any redundant targets for the array member. Configure a single target only for each array member.

# <span id="page-18-0"></span>Chapter 5 Plug-in Metrics Reference

This section contains a list of metrics collected by the plug-in. Examples of typical metrics are included.

Plug-in metrics data can be processed by reporting tools such as Oracle Business Intelligence Publisher.

The following types of metrics are collected by the plug-in:

• **Performance metrics.** Examples of performance metrics include user session and application session data.

Performance metrics are typically collected at short intervals, such as every 15 minutes.

See [Section 5.1, "Performance Metrics"](#page-18-1).

• **Configuration metrics.** Examples of configuration metrics include SGD patch and component software versions.

Performance metrics are typically collected at long intervals, such as every 24 hours.

See [Section 5.2, "Configuration Metrics"](#page-21-0).

### <span id="page-18-1"></span>**5.1 Performance Metrics**

The following performance metrics are collected by the plug-in.

#### **AppServerSessions**

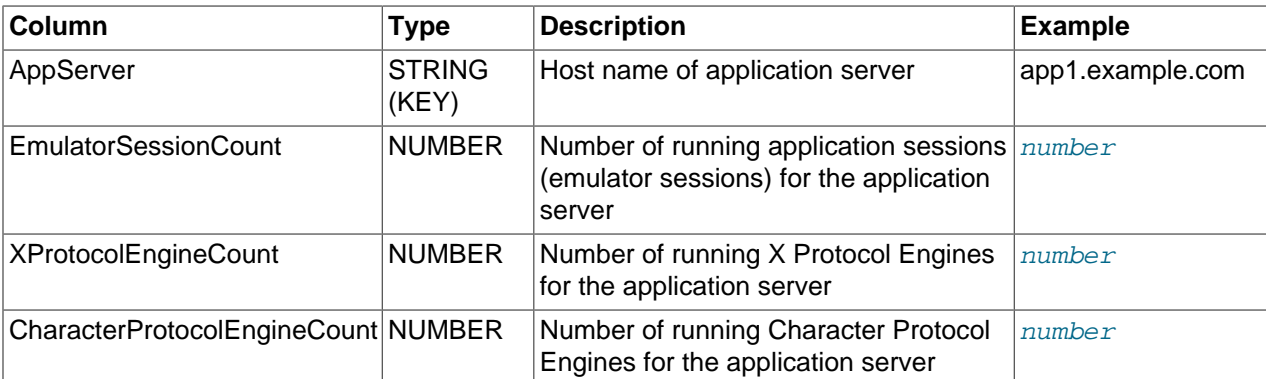

#### **ArrayMembers**

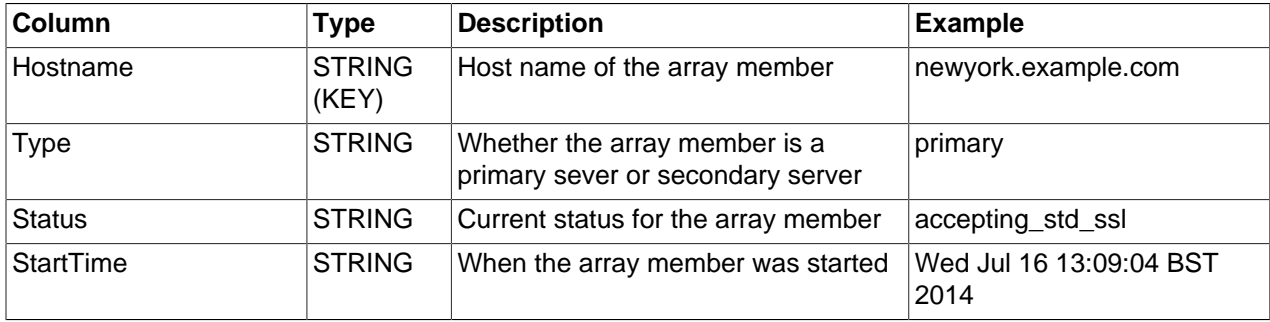

# **ArraySummary**

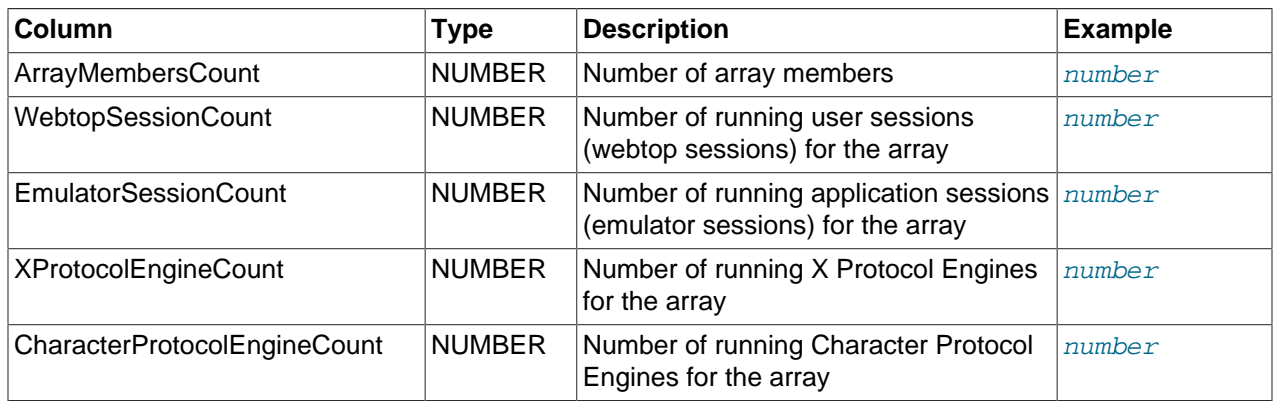

# **DatastoreApplicationCount**

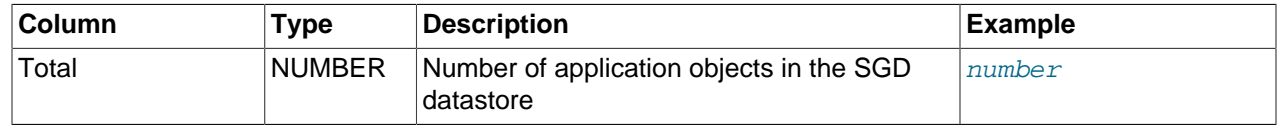

# **DatastoreApplicationServerCount**

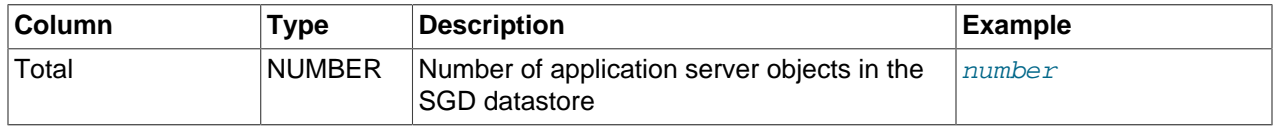

# **DatastoreDirectoryCount**

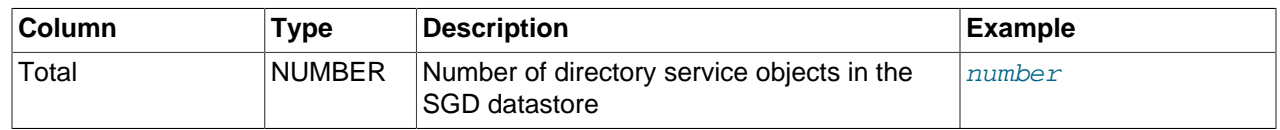

### **DatastoreGroupCount**

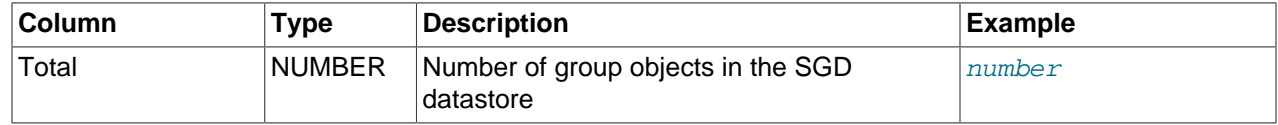

### **DatastoreObjectCount**

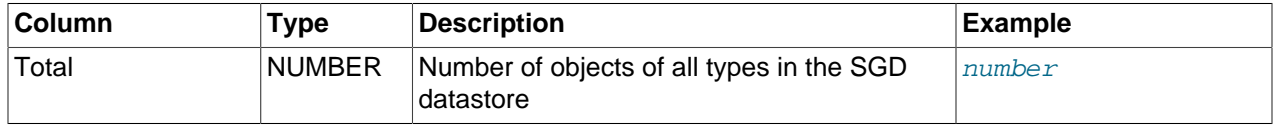

# **DatastoreUserProfileCount**

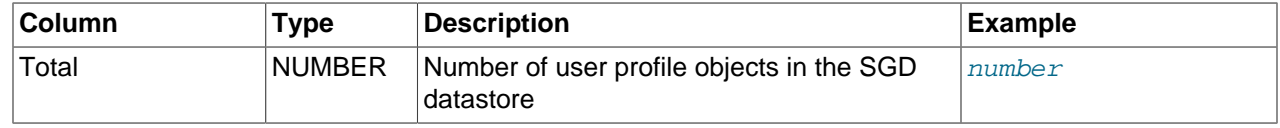

# **ProcessesByCPU**

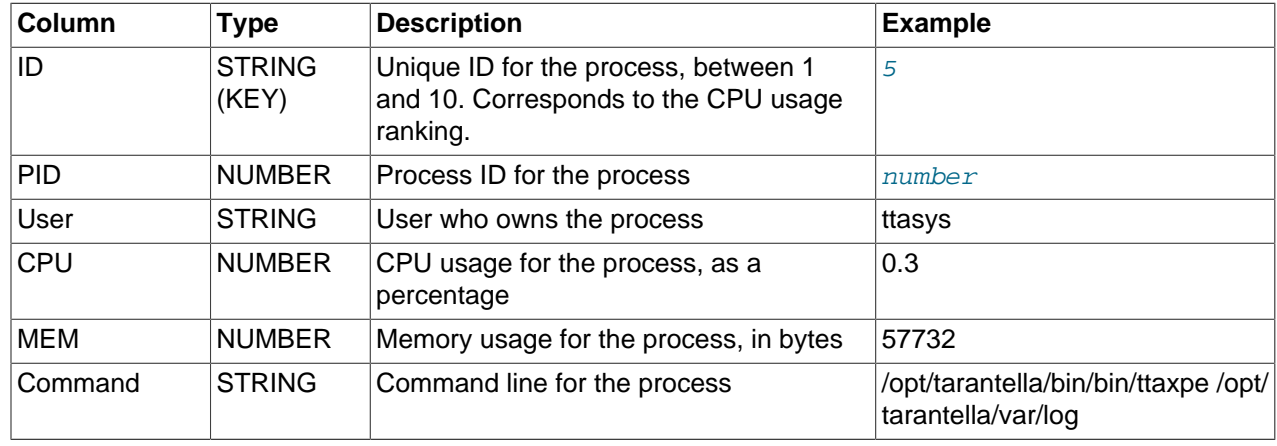

The 10 SGD processes with the highest CPU usage.

# **ProcessesByMEM**

The 10 SGD processes with the highest memory usage.

![](_page_20_Picture_264.jpeg)

# **Response**

![](_page_20_Picture_265.jpeg)

# **SessionsCount**

![](_page_20_Picture_266.jpeg)

![](_page_21_Picture_167.jpeg)

# <span id="page-21-0"></span>**5.2 Configuration Metrics**

To process configuration metrics data, use the OSGD plug-in tag with the table name. For example, to process version metrics use the following string:

OSGD\_VERSIONS

The following configuration metrics are collected by the plug-in.

#### **PATCHES**

![](_page_21_Picture_168.jpeg)

### **VERSIONS**

![](_page_21_Picture_169.jpeg)